**BECKHOFF** New Automation Technology

# Funktionsbeschreibung | DE TF5200 | TwinCAT 3 CNC

Service-Interface

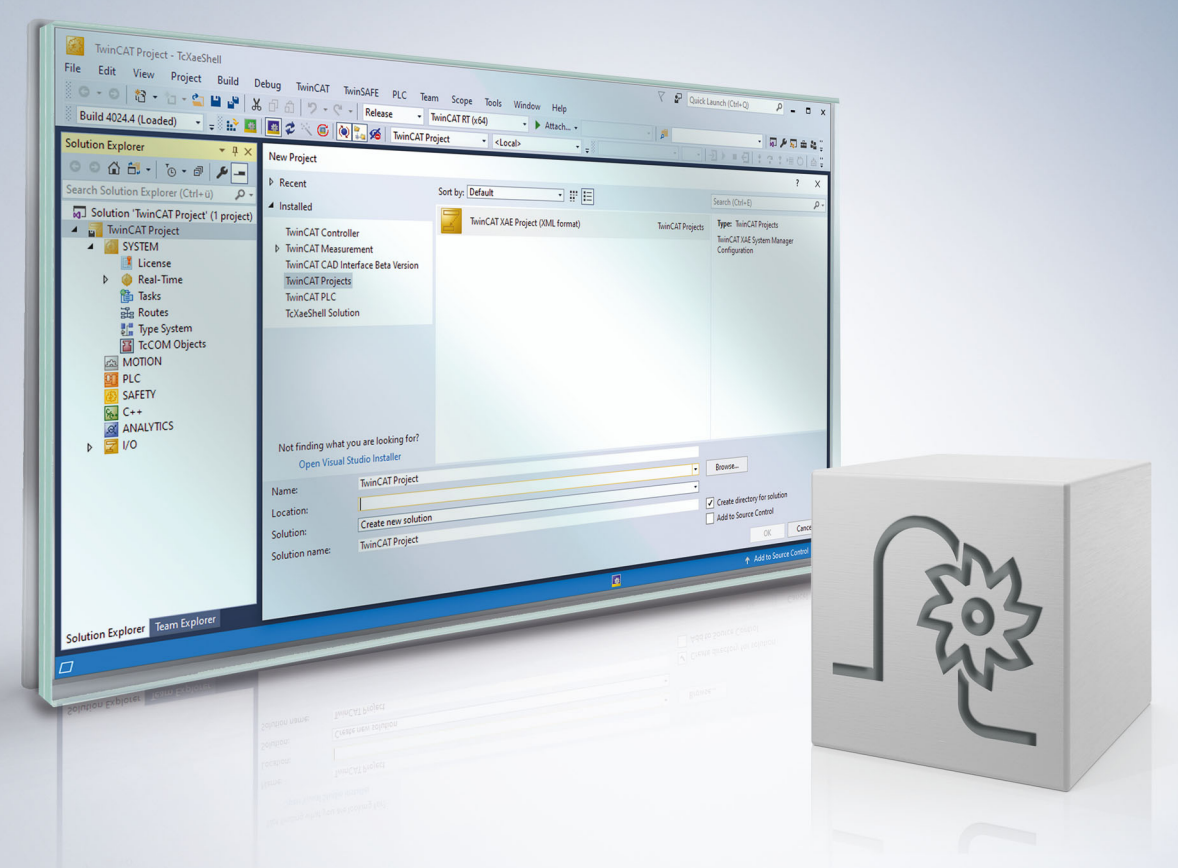

# **Hinweise zur Dokumentation**

<span id="page-2-0"></span>Diese Beschreibung wendet sich ausschließlich an ausgebildetes Fachpersonal der Steuerungs- und Automatisierungstechnik, das mit den geltenden nationalen Normen vertraut ist.

Zur Installation und Inbetriebnahme der Komponenten ist die Beachtung der Dokumentation und der nachfolgenden Hinweise und Erklärungen unbedingt notwendig.

Das Fachpersonal ist verpflichtet, für jede Installation und Inbetriebnahme die zu dem betreffenden Zeitpunkt veröffentliche Dokumentation zu verwenden.

Das Fachpersonal hat sicherzustellen, dass die Anwendung bzw. der Einsatz der beschriebenen Produkte alle Sicherheitsanforderungen, einschließlich sämtlicher anwendbaren Gesetze, Vorschriften, Bestimmungen und Normen erfüllt.

#### **Disclaimer**

Diese Dokumentation wurde sorgfältig erstellt. Die beschriebenen Produkte werden jedoch ständig weiter entwickelt.

Wir behalten uns das Recht vor, die Dokumentation jederzeit und ohne Ankündigung zu überarbeiten und zu ändern.

Aus den Angaben, Abbildungen und Beschreibungen in dieser Dokumentation können keine Ansprüche auf Änderung bereits gelieferter Produkte geltend gemacht werden.

#### **Marken**

Beckhoff®, TwinCAT®, TwinCAT/BSD®, TC/BSD®, EtherCAT®, EtherCAT G®, EtherCAT G10®, EtherCAT P®, Safety over EtherCAT®, TwinSAFE®, XFC®, XTS® und XPlanar® sind eingetragene und lizenzierte Marken der Beckhoff Automation GmbH.

Die Verwendung anderer in dieser Dokumentation enthaltenen Marken oder Kennzeichen durch Dritte kann zu einer Verletzung von Rechten der Inhaber der entsprechenden Bezeichnungen führen.

#### **Patente**

Die EtherCAT-Technologie ist patentrechtlich geschützt, insbesondere durch folgende Anmeldungen und Patente:

EP1590927, EP1789857, EP1456722, EP2137893, DE102015105702 mit den entsprechenden Anmeldungen und Eintragungen in verschiedenen anderen Ländern.

### **EtherCAT**

EtherCAT® ist eine eingetragene Marke und patentierte Technologie lizenziert durch die Beckhoff Automation GmbH, Deutschland

#### **Copyright**

© Beckhoff Automation GmbH & Co. KG, Deutschland.

Weitergabe sowie Vervielfältigung dieses Dokuments, Verwertung und Mitteilung seines Inhalts sind verboten, soweit nicht ausdrücklich gestattet.

Zuwiderhandlungen verpflichten zu Schadenersatz. Alle Rechte für den Fall der Patent-, Gebrauchsmusteroder Geschmacksmustereintragung vorbehalten.

# **BECKHOFF**

# **Allgemeine- und Sicherheitshinweise**

#### <span id="page-4-0"></span>**Verwendete Symbole und ihre Bedeutung**

In der vorliegenden Dokumentation werden die folgenden Symbole mit nebenstehendem Sicherheitshinweis und Text verwendet. Die (Sicherheits-) Hinweise sind aufmerksam zu lesen und unbedingt zu befolgen!

#### **Symbole im Erklärtext**

- 1. Gibt eine Aktion an.
- $\Rightarrow$  Gibt eine Handlungsanweisung an.

#### **GEFAHR**

#### **Akute Verletzungsgefahr!**

Wenn der Sicherheitshinweis neben diesem Symbol nicht beachtet wird, besteht unmittelbare Gefahr für Leben und Gesundheit von Personen!

 **VORSICHT**

#### **Schädigung von Personen und Maschinen!**

Wenn der Sicherheitshinweis neben diesem Symbol nicht beachtet wird, können Personen und Maschinen geschädigt werden!

#### *HINWEIS*

#### **Einschränkung oder Fehler**

Dieses Symbol beschreibt Einschränkungen oder warnt vor Fehlern.

#### **Tipps und weitere Hinweise**

Dieses Symbol kennzeichnet Informationen, die zum grundsätzlichen Verständnis beitragen oder zusätzliche Hinweise geben.

#### **Allgemeines Beispiel**

Beispiel zu einem erklärten Sachverhalt.

#### **NC-Programmierbeispiel**

Programmierbeispiel (komplettes NC-Programm oder Programmsequenz) der beschriebenen Funktionalität bzw. des entsprechenden NC-Befehls.

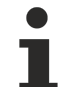

#### **Spezifischer Versionshinweis**

Optionale, ggf. auch eingeschränkte Funktionalität. Die Verfügbarkeit dieser Funktionalität ist von der Konfiguration und dem Versionsumfang abhängig.

# Inhaltsverzeichnis

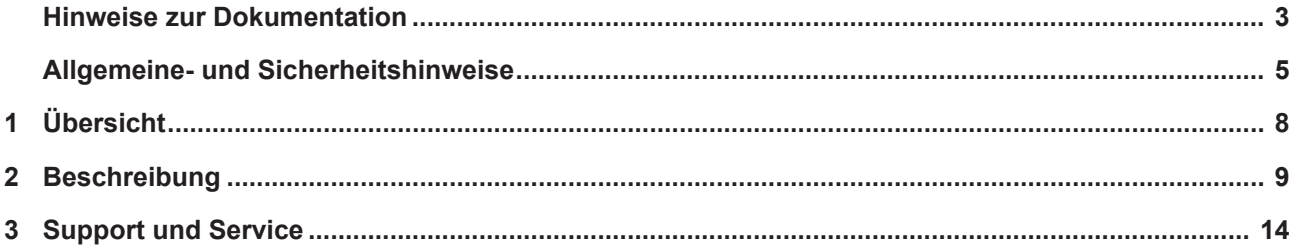

# **Abbildungsverzeichnis**

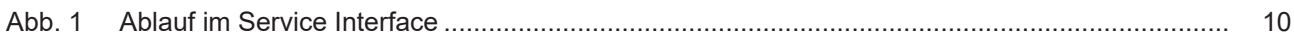

# <span id="page-7-0"></span>**1 Übersicht**

#### **Aufgabe**

Das Service Interface ist ein synchroner Kommunikationsmechanismus, um aus einem CNC-Programm heraus einen externen Service aufrufen zu können.

Der externe Service kann verschiedene Aufgaben ausführen, z.B.:

- Maschinen- und Logdaten verarbeiten und/oder archivieren.
- E-Mails über eine erfolgreiche Programmbeendigung versenden.
- Funkmessuhren auslesen und die Messwerte an das CNC-Programm zurückgeben.

#### *HINWEIS*

Um das Service Interface sinnvoll nutzen zu können, muss man 2 Softwarekomponenten entwickeln: 1. den externen Service und 2. das CNC-Programm, welches den Service aufruft. Daher ist diese Funktionsbeschreibung nur für erfahrene Nutzer bzw. Softwareentwickler geeignet.

#### **Voraussetzung**

Das Service Interface benutzt Beckhoffs ADS-Mechanismus.

Voraussetzungen sind daher:

- TwinCAT 2.\* mit CNC Version >= V.2.11.2030.01, oder
- TwinCAT 3.\* mit CNC Version >= V.3.1.3057.03

#### *Obligatorischer Hinweis zu Verweisen auf andere Dokumente*

Zwecks Übersichtlichkeit wird eine verkürzte Darstellung der Verweise (Links) auf andere Dokumente bzw. Parameter gewählt, z.B. [PROG] für Programmieranleitung oder P-AXIS-00001 für einen Achsparameter.

Technisch bedingt funktionieren diese Verweise nur in der Online-Hilfe (HTML5, CHM), allerdings nicht in PDF-Dateien, da PDF keine dokumentenübergreifenden Verlinkungen unterstützt.

### <span id="page-8-0"></span>**2 Beschreibung**

Das Service Interface besteht aus 5 V.G.-Variablen. Jeder CNC-Kanal hat sein eigenes Service Interface.

#### **V.G.SERVICE.UUID**

Die String-Variable "V.G.SERVICE.UUID" enthält einen eindeutigen Bezeichner, der den externen Service identifiziert. Mehrere Services können gleichzeitig auf dem Service Interface lauschen, aber nur der Service mit der passenden UUID wird auf die Anfrage antworten.

#### **V.G.SERVICE.REQUEST**

Die String-Variable "V.G.SERVICE.REQUEST" beinhaltet die Anfrage. Das Service Interface stellt keine Formateinschränkungen an diese Variable. Die korrekte Belegung und Interpretation dieser Variable obliegt ausschließlich dem CNC-Programm und dem externen Service.

Die Länge dieser Variablen ist auf 128 Bytes beschränkt.

#### **V.G.SERVICE.REQUEST\_STATE**

Ein Wert ungleich 0 in "V.G.SERVICE.REQUEST\_STATE" zeigt für einen lauschenden externen Service an, dass eine Anfrage gestellt wurde. Das Service Interface stellt sicher, dass der Service seine Aufgabe nur startet, wenn der Wert dieser Variablen ungleich 0 ist. Die Zeilen

```
N00110 ; Anfrage abschicken
N00120 V.G.SERVICE.REQUEST_STATE = 1
```
sorgen dafür, dass ein lauschender externer Service mit passender UUID seine Arbeit aufnehmen kann.

Die Variable "V.G.SERVICE.REQUEST\_STATE" hat innerhalb des Service Interfaces keine weitere semantische Bedeutung. Zur Vereinfachung der Abläufe wird diese Variable vom Service Interface auf 0 gesetzt, wenn der externe Service seine Aufgabe abgearbeitet hat.

#### **V.G.SERVICE.RESPONSE\_STATE**

Die Variable "V.G.SERVICE.RESPONSE\_STATE" ist das Gegenstück zu

"V.G.SERVICE.REQUEST\_STATE" für die Antwort. Typischerweise wird diese Variable vom externen Service beschrieben, nachdem er seine Aufgabe erledigt hat. Das CNC-Programm wartet darauf, dass die Variable V.G.SERVICE.RESPONSE einen bestimmten Wert annimmt, bevor es seine Bearbeitung fortsetzt. Diese Variable kann zum Beispiel zur Rückgabe von Fehlercodes oder Ergebnissen verwendet werden. In dem obigen CNC-Programm sorgen die Zeilen

```
N00140 ; auf Antwort warten
N00150 #WAIT FOR V.G.SERVICE.RESPONSE_STATE != 0
```
dafür, dass das CNC-Programm wartet, bis der externe Service seine Aufgabe erledigt hat. Der externe Service muss entsprechend implementiert sein, d.h. er muss in diesem Beispiel bei Beendigung einen Wert ungleich 0 zurückgeben.

Die Variable V.G.SERVICE.RESPONSE\_STATE hat sonst keine weitere semantische Bedeutung innerhalb des Service Interface. Zur Vereinfachung der Abläufe setzt das Service Interface diese Variable auf 0, wenn das CNC-Programm auf die Variable "V.G.SERVICE.REQUEST\_STATE" schreibt.

#### **V.G.SERVICE.RESPONSE**

Die String-Variable "V.G.SERVICE.RESPONSE" enthält die Antwort des externen Service. Wie auch schon "V.G.SERVICE.REQUEST" ist "V.G.SERVICE.RESPONSE" lediglich in seiner Länge (128 Bytes), aber nicht im Format beschränkt.

Die korrekte Interpretation der Variablen ist Aufgabe des CNC-Programms.

#### **Ablauf**

Der typische Ablauf ist wie folgt.

- 1. Der externe Service wird gestartet und lauscht ab jetzt am Service Interface.
- 2. Das CNC-Programm bereitet die Anfrage vor.
- 3. Das CNC-Programm schreibt die Anfrage in das Service Interface und wartet auf eine Antwort.
- 4. Nach der eingehenden Anfrage führt der externe Service seine Aufgabe aus.
- 5. Nach Beendigung seiner Aufgabe bereitet der externe Service eine Antwort für das CNC-Programm vor.
- 6. Der externe Service schreibt die Antwort zurück in das Service Interface.
- 7. Das CNC-Programm empfängt die Antwort und setzt seine Bearbeitung fort.

<span id="page-9-0"></span>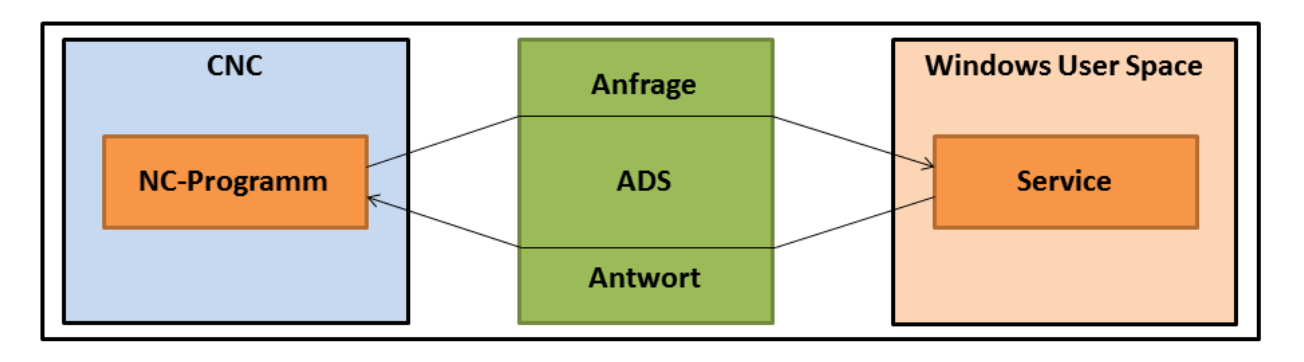

Abb. 1: Ablauf im Service Interface

### **BECKHOFF**

#### **Ablauf im Service Interface**

N00010 ; bewegen N00020 G00 X10 N00040 ; auf Beendigung der Bewegung warten N00050 #FLUSH CONTINUE N00070 ; Anfrage fuer das Service Interface vorbereiten N00080 V.G.SERVICE.UUID = "560AACBF-6335-44a9-895A-B27F3ED5E47" N00090 V.G.SERVICE.REQUEST = "3" N00110 ; Anfrage abschicken N00120 V.G.SERVICE.REQUEST\_STATE = 1 N00140 ; auf Antwort warten N00150 #WAIT FOR V.G.SERVICE.RESPONSE\_STATE != 0 N00170 ; Antwort verarbeiten N00180 #MSG SAVE EXCLUSIVE ["response = %s", V.G.SERVICE.RESPONSE] N00200 ; Bearbeitung fortetzen N00210 G00 X20 N00230 ; beenden N00240 M30

# RECK

#### **Quadratwurzel-Service - Service definieren**

```
//
// Service-Funktion, die die Anfrage als Zahl interpretiert
// und die Quadratwurzel der Zahl als Antwort zurückgibt.
//
ISG_SERVICE_CODE squareRoot(ISG_SERVICE * service, char * request, ADS_UINT32 requestState, char *
response, size_t maxResponseSize, ADS_UINT32 * responseState)
{
   // interpretiere die Anfrage als Zahl
   double x = atof(request);
    // teste, ob die Zahl nicht-negativ ist
    if (x >= 0)
    {
        // falls ja, berechne die Quadratwurzel
        double y = sqrt(x);
        // konvertiere die Wurzel in einen String
        // und schreibe das Ergebnis in den Antwort-Puffer
        sprintf_s(response, maxResponseSize, "%f", y);
        // setze Antwort-Status auf 1, um Erfolg zu signalisieren
        *responseState = 1;
    }
    else
    {
        // anderenfalls, schreibe eine Fehlermeldung in den
        // Antwort-Puffer
        sprintf_s(response, maxResponseSize,
          "ERROR: cannot calc square root of negative number %f", x);
        // setze den Antwort-Status auf 99, um einen Fehler zu
        // signalisieren
        *responseState = 99;
    }
   // die Service-Funktion selbst wurde erfolgreich beendet
   return ISG_SERVICE_CODE_OK;
}
```
#### **Service starten, ADS-Verbindung aufbauen und Service registrieren**

```
//
// Baut die Verbindung zu ADS auf und definiert
// und aktiviert den Quadratwurzel-Service.
//
void exampleSquareRootService()
{
    // Verbindung und Service deklarieren
    ISG_SERVICE_CONNECTION connection;
    ISG_SERVICE service;
    // Verbindung zu ADS aufbauen
    // Annahme: SDA-Port = 552, COM-Port = 553
    isgServiceConnectionCreateADSLocal(552, 553, &connection);
    // Service definieren
    isgServiceCreate(
        // diese UUID muss zu V.G.SERVICE.UUID passen
        "560AACBF-6335-44a9-895A-8B27F3ED5E47",
        // eine einfache Beschreibung des Service
        "a simple square root service",
        // eigentliche Service-Funktion definieren
        &squareRoot,
        // Verbindung des Service zu ADS definieren
        &connection,
        // anzulegender Service, Ergebnis-Puffer
        &service
    );
    // das Service Interface pollen
    isgServicePoll(&service);
};
```
#### **Software Development Kit (SDK)**

ISG stellt ein einfaches SDK bereit, welches die schnelle Erstellung einfacher Services in C/C++ ermöglicht.

Das SDK enthält:

- Header- und Bibliotheksdateien für das Service Interface
- ein Beispielprojekt, das den Quadratwurzel-Service implementiert
- ein Beispiel-CNC-Programm, das den Service aufruft
- einen Batch-Service, der es erlaubt, einfache Windows-Batch-Dateien am Service-Interface lauschen zu lassen; eine C-Entwicklung entfällt

Nähere Informationen zu den benötigten ADS-Headern/ -Bibliotheken sind in der Textdatei "sdk/readme.txt" im Zip-Archiv zu finden.

# <span id="page-13-0"></span>**3 Support und Service**

Beckhoff und seine weltweiten Partnerfirmen bieten einen umfassenden Support und Service, der eine schnelle und kompetente Unterstützung bei allen Fragen zu Beckhoff Produkten und Systemlösungen zur Verfügung stellt.

#### **Downloadfinder**

Unser [Downloadfinder](https://www.beckhoff.com/de-de/support/downloadfinder/index-2.html) beinhaltet alle Dateien, die wir Ihnen zum Herunterladen anbieten. Sie finden dort Applikationsberichte, technische Dokumentationen, technische Zeichnungen, Konfigurationsdateien und vieles mehr.

Die Downloads sind in verschiedenen Formaten erhältlich.

#### **Beckhoff Niederlassungen und Vertretungen**

Wenden Sie sich bitte an Ihre Beckhoff Niederlassung oder Ihre Vertretung für den [lokalen Support und](https://www.beckhoff.de/support) [Service](https://www.beckhoff.de/support) zu Beckhoff Produkten!

Die Adressen der weltweiten Beckhoff Niederlassungen und Vertretungen entnehmen Sie bitte unserer Internetseite: [www.beckhoff.com](https://www.beckhoff.com/)

Dort finden Sie auch weitere Dokumentationen zu Beckhoff Komponenten.

#### **Beckhoff Support**

Der Support bietet Ihnen einen umfangreichen technischen Support, der Sie nicht nur bei dem Einsatz einzelner Beckhoff Produkte, sondern auch bei weiteren umfassenden Dienstleistungen unterstützt:

- Support
- Planung, Programmierung und Inbetriebnahme komplexer Automatisierungssysteme
- umfangreiches Schulungsprogramm für Beckhoff Systemkomponenten

Hotline: +49 5246 963-157 E-Mail: support@beckhoff.com

#### **Beckhoff Service**

Das Beckhoff Service-Center unterstützt Sie rund um den After-Sales-Service:

- Vor-Ort-Service
- Reparaturservice
- Ersatzteilservice
- Hotline-Service

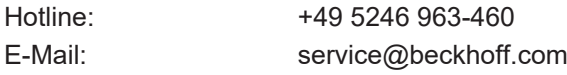

#### **Beckhoff Unternehmenszentrale**

Beckhoff Automation GmbH & Co. KG

Hülshorstweg 20 33415 Verl Deutschland

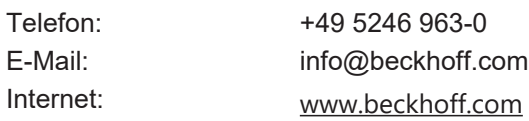

Mehr Informationen: [www.beckhoff.de/TF5200](https://www.beckhoff.de/TF5200)

Beckhoff Automation GmbH & Co. KG Hülshorstweg 20 33415 Verl **Deutschland** Telefon: +49 5246 9630 [info@beckhoff.com](mailto:info@beckhoff.de?subject=TF5200) [www.beckhoff.com](https://www.beckhoff.com)

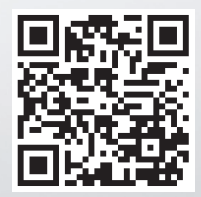